## Exercice 5bis : Reprendre l'exemple ci-avant et diminuer la largeur de  $|\hat{h}|$  d'un facteur 10. Que se passe-t-il?

```
\mathbf{1}clear
 \overline{2}close all
 3^{\circ}pkg load image
 \overline{\mathbf{4}}5.
    % image
    dim=128; I=zeros(dim,dim); I(:,1:dim/2)=0.6;
 6
 \overline{7}fx = ((0: dim-1) - dim/2)/dim; fy = fx;8
 9
    figure, colormap('cubehelix')
10
    subplot(3,3,1), imagesc(I)
11colorbar, axis('square')
12<sup>2</sup>title('image'), xlabel('x'), ylabel('y')
13
14
15<sup>3</sup>subplot(3,3,2), plot(I(64,:),'.')16
    axis('square')
    |title('coupe(image)'), xlim([2,dim-1]), ylim([-.1 .7]), xlabel('x')
17
18
19<sup>°</sup>% FFT(image)
    20^{\circ}21subplot(3,3,3), imagesc(fx, fy, Ichapmod.^.5)
22<sup>2</sup>colorbar, axis('square')
23<sup>°</sup>|title('ITF(image)|^{0.5}'), xlabel('f_x'), ylabel('f_y')
24
25<sup>8</sup>% filtre
    h=fspecial('gaussian',dim,.849*10);
26<sup>2</sup>27<sup>2</sup>subplot(3,3,4), imagesc(h)
    colorbar, axis('square')
28
29
    title('Gaussienne'), xlabel('x'), ylabel('y')
30
31 % => fct de transfert
32<sup>2</sup>33
    subplot(3,3,6), imagesc(fx,fy,hchapmod.^.5)
    colorbar, axis('square')
34<sup>3</sup>35<sup>3</sup>|title('ITF(Gaussienne)|^{0.5}'), xlabel('f_x'), ylabel('f_y')
36
```

```
37<sup>2</sup>% filtrage dans l'espace de Fourier
38
    Ichapfilt=hchap.*Ichap; Ichapfiltmod=abs(fftshift(Ichapfilt));
39<sup>°</sup>subplot(3,3,9), imagesc(fx,fy,Ichapfiltmod.^.5)
40
    colorbar, axis('square')
41title('ITF(image filtrée)|^{0.5}'), xlabel('f_x'), ylabel('f_y')
42
43% retour vers l'espace réel
44
    Ifilt=ifftshift(ifft2(Ichapfilt));
45
    subplot(3,3,7), imagesc(real(Ifilt))
46
    axis('square'), colorbar
47
    title('coupe(image filtrée)'), xlabel('x'), ylabel('y')
48
49
    subplot(3,3,8), plot(real(Ifilt(64,:)),'.')axis('square'), xlim([2,dim-1]), ylim([-.1.7])
50
51
    title('coupe(image filtrée)'), xlabel('x')
```
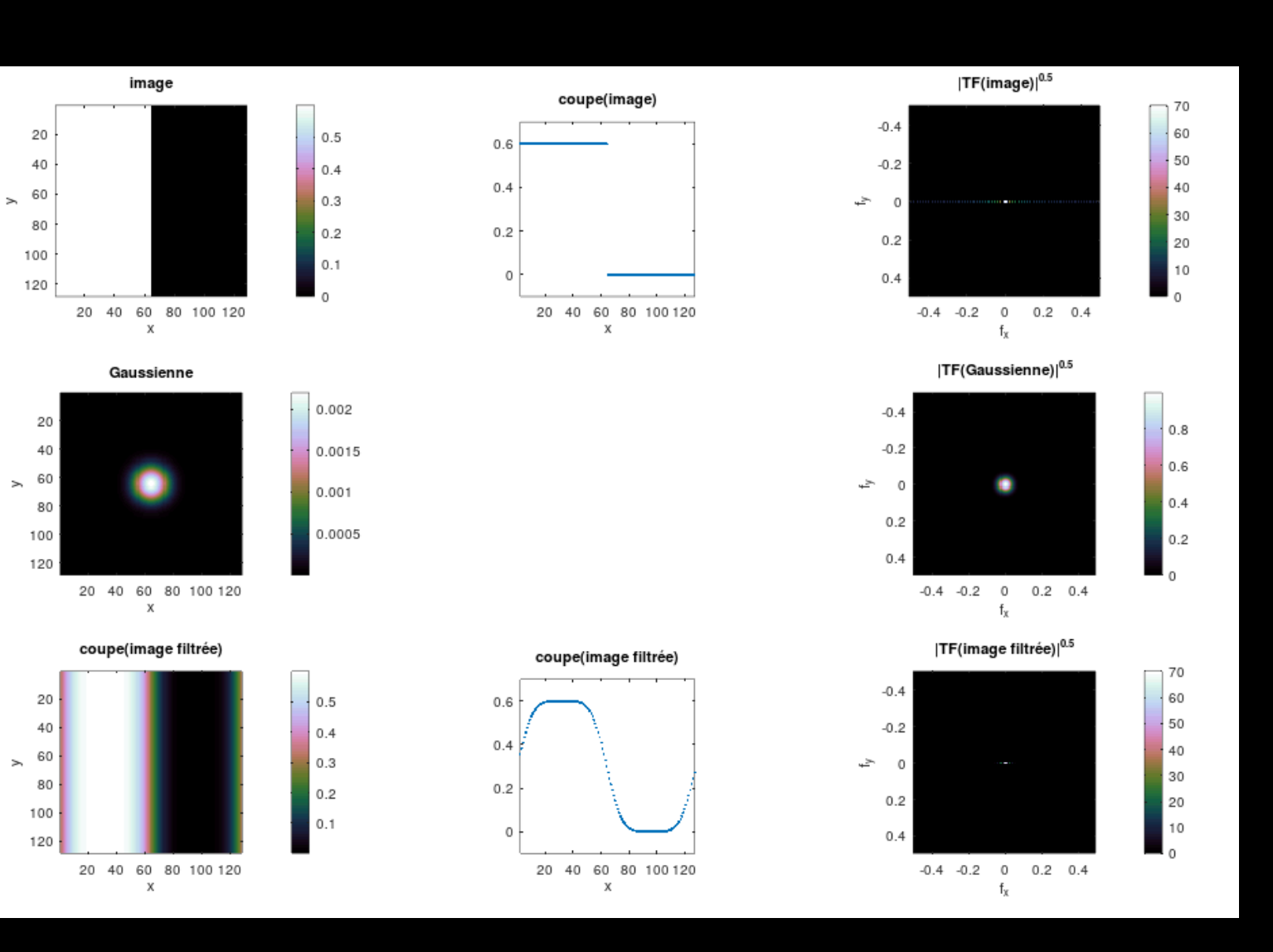

## **Exercice 6** : Faire de même avec la moyenne glissante, en 3x3 puis 5x5.

```
\mathbf{1}clear
 2^{\circ}close all
 3<sup>3</sup>pkg load image
 \overline{4}5<sup>1</sup>% image
 6
     |dim=128;        I=zeros(dim,dim);        I(:,1:dim/2)=0.6;                    % image = marche 0.6/0
 7
     fx = ((0:dim-1)-dim/2)/dim; fy = fx;% étalonnage des fréquences
 8
 9
    figure, colormap('bone')
                                                         % colormap "bone" (vor help)
10
11subplot(3,3,1), imagesc(I)
12<sup>2</sup>colorbar, axis('square')
13<sup>°</sup>title('image'), xlabel('x'), ylabel('y')
14
15<sup>2</sup>subplot(3,3,2), plot(I(dim/2,:),'.')16title('coupe(image)'), xlabel('x')
17<sup>3</sup>axis('square'), xlim([2,dim-2]), ylim([-.1.7])
18
19<sup>°</sup>% FFT(image)
20^{\circ}Ichap=fft2(I);
                                                         % FFT(image)
21% module réordonné
     Ichapmod=abs(fftshift(Ichap));
22<sup>°</sup>subplot(3,3,3), imagesc(fx,fy,Ichapmod.^.5)
23<sup>°</sup>colorbar, axis('square')
     title('ITF(img)|'), xlabel('f_x'), ylabel('f_y')
24^{\circ}25
26 % filtre
27<sup>2</sup>nn=5; h=fspecial('average',nn);
                                                         % moyenne glissante 3x3 ou 5x5
28 % on peut utiliser aussi ones(nn,nn).
29 % et on peut ensuite recentrer le filtre h dans un tableau dim*dim "à la main,
30 % ou utiliser la commande "padarray", mais ce n'est pas nécessaire puisque l'on
31 % pourra tout aussi bien faire ça au vol avec la commande FFT2.
33<sup>3</sup>% => fct de transfert
34<sup>2</sup>hchap=fft2(h,dim,dim);
                                                         % masque=FFT(filtre)
35<sup>2</sup>hchapmod=abs(fftshift(hchap));
                                                        % module
36
    subplot(3,3,6), imagesc(fx,fy,hchapmod)
    colorbar, axis('square')
37
38
    title('ITF(Moy.)I'), xlabel('f_x'), ylabel('f_y')
39
    % filtrage dans l'espace de Fourier
40
41
    Ichapfilt=Ichap.*hchap;
                                                        % filtrage
42
    Ichapfiltmod=abs(fftshift(Ichapfilt));
                                                        % module du résultat dans Fourier
43
    subplot(3,3,9), imagesc(fx,fy,Ichapfiltmod.^.5)
    colorbar, axis('square')
44
    title('ITF(img filt.)|'), xlabel('f_x'), ylabel('f_y')
45
46
47
    % retour vers l'espace réel
48
    Ifilt=real(ifft2(Ichapfilt));
                                                        % image filtrée
49
    subplot(3,3,7), imagesc(Ifilt)
50
    colorbar, axis('square')
51
    |title('coupe(img filt.)'), xlabel('x'), ylabel('y')
52
53
    \mathsf{subplot}(3,3,8), \mathsf{plot}(\mathsf{Ifilt}(64,:),'.')54
    title('coupe(img filt.)'), xlabel('x')
    axis('square'), xlim([2,dim-2]), ylim([-.1.7])
55
```
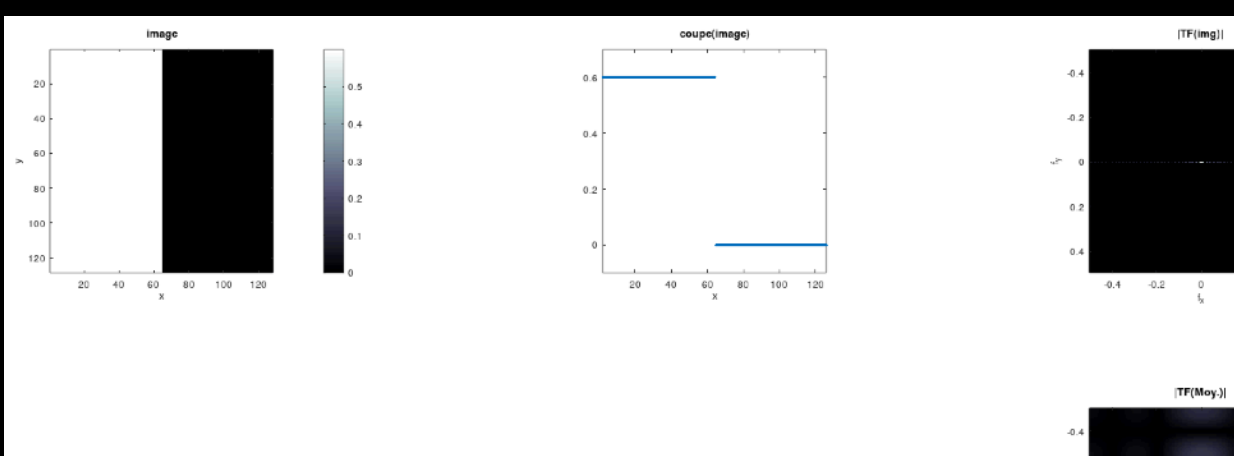

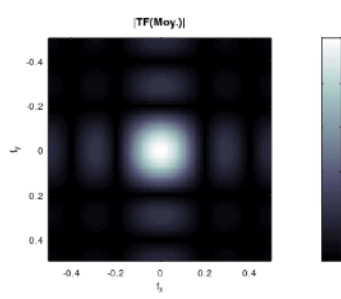

 $0.2\,$  $\,$  0.4  $\,$  60

 $\frac{1}{2}$ 50

 $\frac{1}{40}$ 

30

20<br>10

 $0.0$ 

 $0.6$ 

0.4

 $0.2$ 

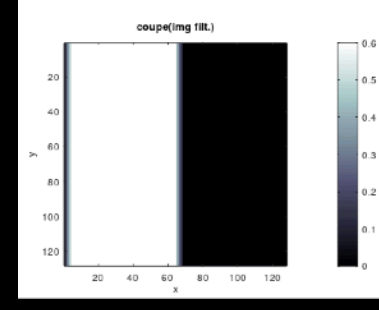

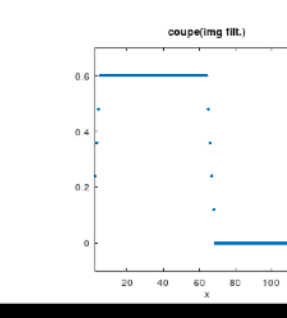

 $rac{1}{120}$ 

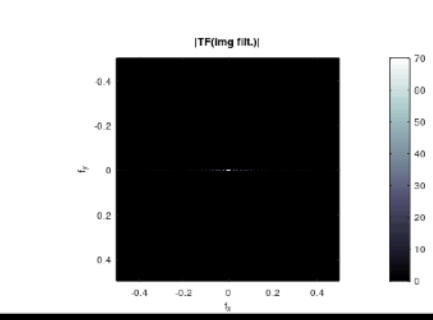

## **Exercice 7** : Faire de même avec le filtre passehaut vu au chapitre 3. -1 -1 -1 -1 9 -1  $-1 - 1 - 1$

```
1 clear
 2^{\circ}close all
 3<sup>3</sup>pkg load image
 \boldsymbol{A}5 % image
 6
    dim=128; I=zeros(dim,dim); I(:,1:dim/2)=0.6;
                                                         % image=marche 0.6/0
 \overline{7}fx = ((0:dim-1) - dim/2)/dim; fy = fx;% étalonnage des fréquences
 8
 9
    figure, colormap('pink')
10
11
    subplot(3,3,1), imagesc(I), colorbar, axis('square')
12
    |title('img'), xlabel('x'), ylabel('y')
13
    subplot(3,3,2), plot(I(64,:),'.'), axis('square')
14
15
    |title('coupe(img)'), xlim([2,dim-2]), ylim([-.1 .7]), xlabel('x')
16
    % FFT(image)
17
18
    Ichap=fft2(I);
19
    Ichapmod=abs(fftshift(Ichap));
20
21
    subplot(3,3,3), imagesc(fx,fy,Ichapmod.^.5), colorbar, axis('square')
22
    |title('ITF(img)|^{0.5}'), xlabel('f_x'), ylabel('f_y')
23
24% filtre => fct de transfert
                                                         % filtre passe-haut
25<sup>2</sup>h=-ones(3,3); h(2,2)=9;
                                                         % fct de transfert corr.
26<sup>1</sup>hchap=fft2(h,dim,dim);
27
    hchapmod=abs(fftshift(hchap));
28
    subplot(3,3,6), imagesc(fx,fy,hchapmod), colorbar, axis('square')
29
    title('ITF(Passe-haut)|'), xlabel('f_x'), ylabel('f_y')
30
31% filtrage dans l'espace de Fourier
32
    Ichapfilt=Ichap.*hchap;
    Ichapfiltmod=abs(fftshift(Ichapfilt));
33
34
    subplot(3,3,9), imagesc(fx, fy, Ichapfiltmod.\land.5), colorbar, axis('square')
35
    title('ITF(img filt.)|^{0.5}'), xlabel('f_x'), ylabel('f_y')
36
37
    % image filtrée
38
    Ifilt=real(ifft2(Ichapfilt));
39
    subplot(3,3,7), imagesc(Ifilt), colorbar, axis('square')
40
    title('img filt.'), xlabel('x'), ylabel('y')
41
    subplot(3,3,8), plot(Ifilt(64,:),'.'), title('coupe(img filt.)')
42
43
    axis('square'), xlim([2,dim-2]), ylim([-3 3])
```
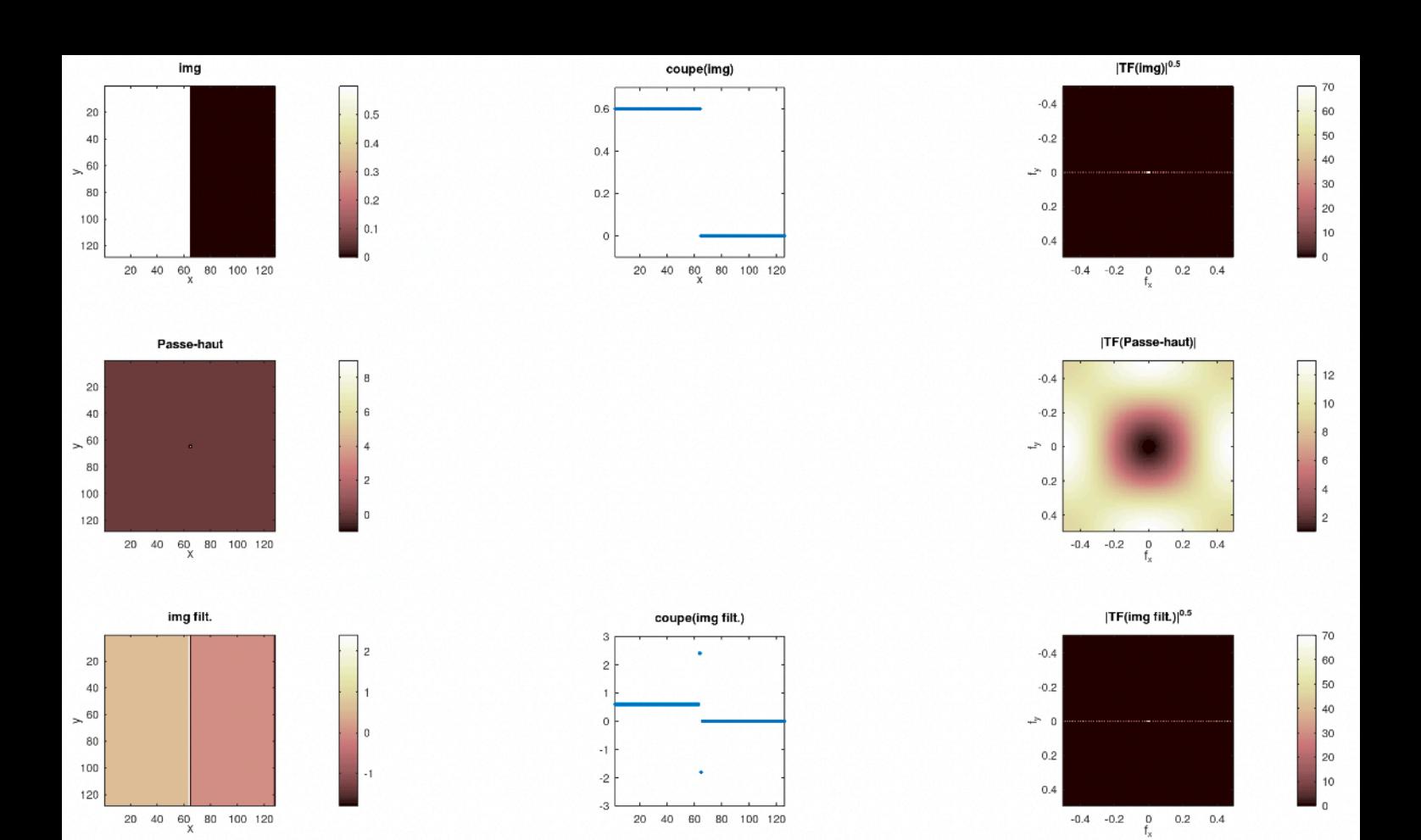